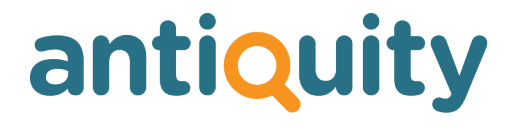

## **Update Notes**

## **Version: 2.4**

## **New Features, Enhancements, Changes and Bug Fixes**

Important: This list does not include features that are still in development, nor bug or changes inadvertently introduced by the other changes listed. If you discover any unexpected behaviour, please report it to us.

# **CORRESPONDENCE**

## **Improved HTML stock email Change**

The HTML stock email always used the original grey background with black text, regardless of the type styles and colours used for your website. We have now modified the HTML code to use the same colours as your website.

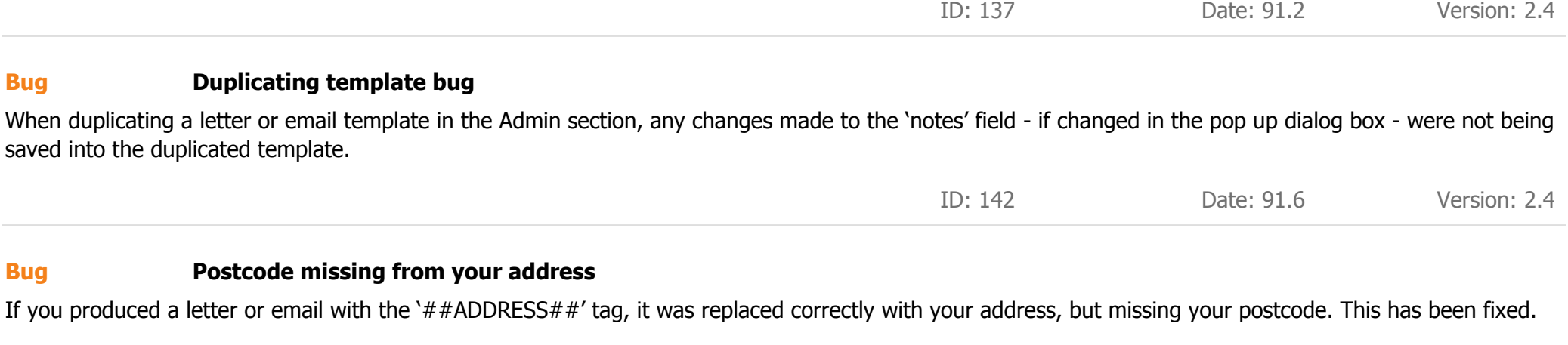

ID: 160 Date: 92.1 Version: 2.4

## **GENERAL**

## **Introduced Stock, Lite & Dealer versions of Antiquity New Feature**

Due to feedback, we have introduced three version of Antiquity. The one you've all previously been familiar with is now called 'Antiquity Dealer' - the full version. The two new, limited versions are 'Antiquity Lite' and 'Antiquity Stock'. Lite is similar to the full version with some restrictions on the quantity of data. Stock is just the stock book and website. All three versions use the same programming code, so it doesn't create much more work for us, but enables people who run very small businesses and / or don't want to pay the price for the full version to get on the ladder for less. Upgrading can be done via the web with no need to import data or reinstall any software, so someone can start with an inexpensive version of Antiquity and upgrade as their business grows.

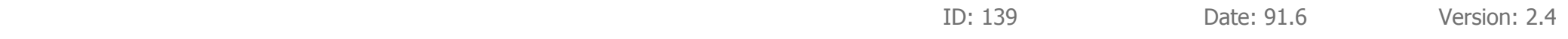

## **Introduced new method to manage licences Change**

Introduced a new method to manage licences, including the next renewal date, the number of licensed users and which version of Antiquity they have (Stock, Lite or Dealer). This information can now be managed remotely from our web server.

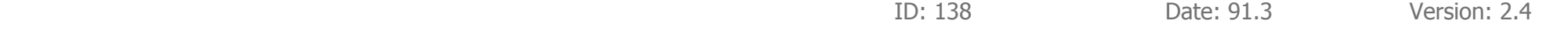

### **Finding records Change**

If you were looking at a 'list' view and you clicked the Find button, it was often difficult to determine in which fields to type your search criteria. Now when clicking the Find button, Antiquity will always change to the main screen for the module that you're in.

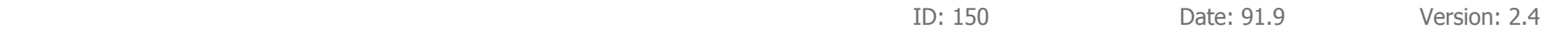

## **Improved some menus Change**

Made some minor improvements to the menus that appear at the top of the screen.

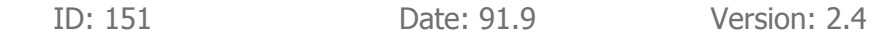

## **INVOICES**

## **Show contacts for all listed invoices New Feature**

Added a feature to the invoices module (in the 'Invoices' pull down menu at the top). When you have found a set of invoices, e.g. everyone who purchased from you in the past 12 months and spent over £2,500 (i.e. your best customers this year) - or everyone who purchased stock in a specific category - you can now go directly to all their contact records in one click. This would enable you to do a mail-shot or email-shot thanking them for their custom or inviting them to an event.

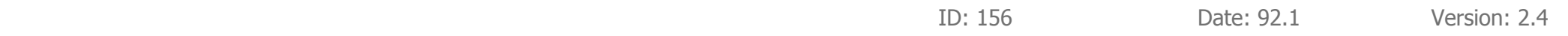

## **Labelling on invoice screen Change**

On the invoices screen, the field 'Sale Total' has been relabelled 'Sale Sub Total' to avoid confusion. For margin scheme items, this value will include VAT and is effectively the total for the line, except for shipping & shipping insurance. For normal plus VAT items, it is the sub total and excludes VAT, shipping & shipping insurance.

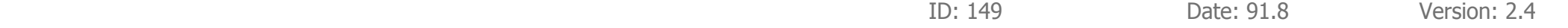

### **Statements button Change**

When clicking the Statements button on the Invoices screen (not the Statements Run button in Reports), it asked 'Print a statement to this customer or all listed customers?' even if there was only one customer listed. If there is only one customer listed, it doesn't ask the question any more.

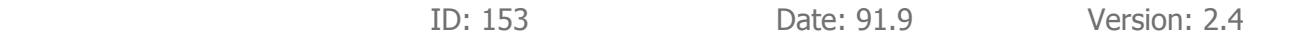

## **Invoice date ± 90 days Bug**

In version 2.2 we extended the number of days that you can pre or post date an invoice from  $\pm$  30 days to  $\pm$  90 days of today's date. However we failed to change the error message from  $\pm$  30 to  $\pm$  90. This has now been corrected.

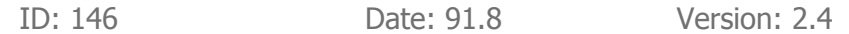

**Purchases** 

# **PURCHASES**

## **Major improvements to purchase orders New Feature**

The Purchases module has been greatly enhanced. You can now select whether the purchase price is excluding or including VAT and can also enter details about payment to your supplier, including amount paid, date paid and payment notes, e.g. a cheque number.

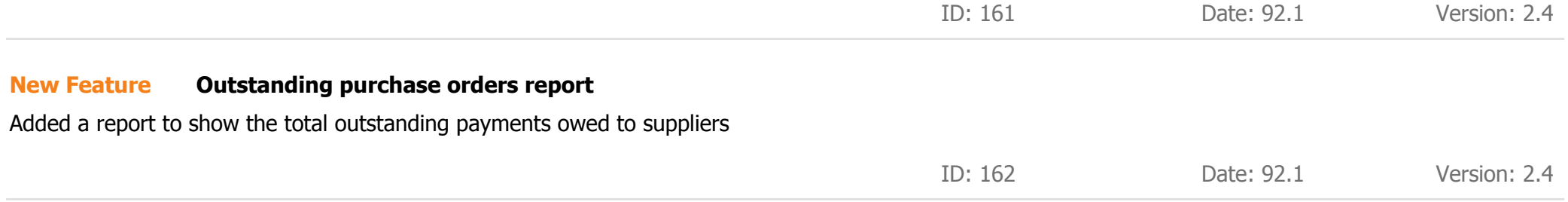

## **Link purchase item to stock item New Feature**

You can now link a purchase order item to a stock item. Doing this saves a lot of manual data entry on a stock record, but does require that you used the purchase order module to create a purchase order for the item in the first place. Note: This feature requires you to have already created the stock record and to know the ID number of the specific purchase order item - it is controlled from the stock record. Additionally, we are working on an alternative way to link <sup>a</sup> purchase item to stock which will enable you to automatically create and populate data into <sup>a</sup> new stock record data from <sup>a</sup> purchase order item.

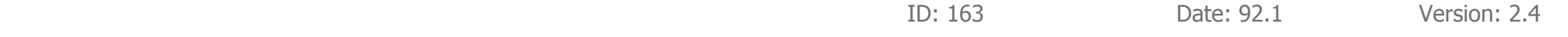

## **REPORTS**

### **VAT report New Feature**

When producing a VAT report, the report automatically sorts the items in order of their VAT type, e.g. 'Margin Scheme', 'Mixed VAT', 'Plus VAT' etc, which meant the invoices were not listed in simple ascending numeric order. We have now added the option to view the report in its original sorted form, or in a simple sequential list sorted by ascending invoice number.

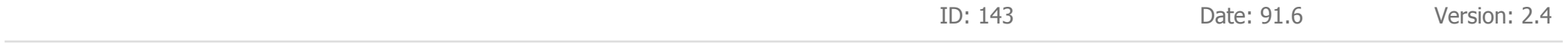

### **VAT report Change**

If a user has manually modified the VAT rates on an invoice to reduce the VAT to zero (e.g. all items were zero rated), when producing the VAT report, such invoices would have been listed under an 'Error' heading. Now they will show under 'No VAT'. Ideally the user should add a note into the notes field on each invoice where this occurs for future reference, indicating why the VAT was zero on that invoice.

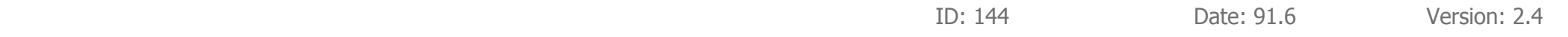

## **VAT Report Change**

We've added the 'total' column to the VAT report and made an improvement to the notes that explain where the sub total includes VAT etc. Unfortunately, in order to fit in the additional column, we had to reduce the font size from 11 point to 10 point, which makes it marginally more difficult to read on screen.

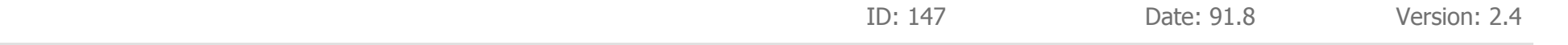

## **Financial Reports Bug**

Fixed a bug when selecting 'Last Financial year' from the date picker list in the reports screen, e.g. when producing a VAT report. The 'Last Financial year' selection just placed a '?' in both the 'from' and 'to' date fields. It now calculates the last financial year dates as expected.

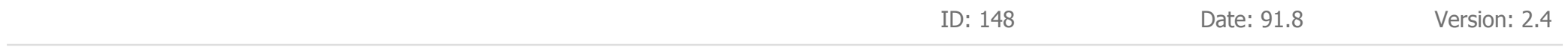

## **Delay when entering reports screen Bug**

Previously there was a delay between clicking the 'Reports' button in the top level navigation menu and the reports screen being displayed. This has been resolved.

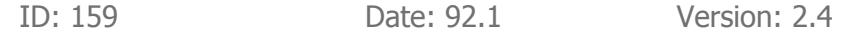

## **SHOP**

## **Improved stock screen in Shop Floor module Change**

If you log into Antiquity with the user name and password 'shop', it opens in a restricted module that can be used on a PC on the shop floor - allowing clients to browse through stock by themselves. We made some improvements to the stock screen, to tidy it up and display the main image much larger.

ID: 152 Date: 91.9 Version: 2.4

# **STOCK**

### **Share partners New Feature**

Added a check box field in the share partners list in the stock module to identify the main purchaser. If one of the share partners is the main purchaser, then check the box to identify them. If you are the main purchaser of a shared item, then do not check the box - the absence of a check for any of the partners signifies that you are the main purchaser.

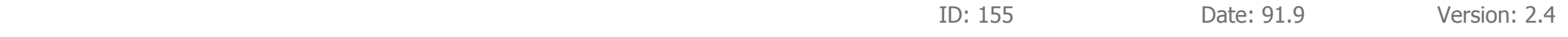

### **List of supplier names for 'Purchased From' list Change**

In the contacts screen, clicking the 'Supplier' option for 'type' adds the contact to a list of suppliers that can be selected in the 'Purchased From' list in the stock module. Generally this worked fine, but there were some instances, e.g. if your data was imported from another system, that their name did not show up in the 'Purchased From' list. Now when you check the 'Supplier' box, it correctly displays the contact name as expected. We've also appended the main person's name to the company name in the pop up list, to help you identify the correct supplier, e.g. 'ABC Antiques Ltd., John Barnes'

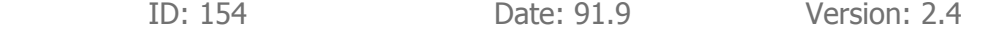

## **Sold / In Stock Status Change**

On the stock screen, made some improvements to the way the Sold and In Stock check boxes alternate when clicking them in Find mode. It is now more intuitive.

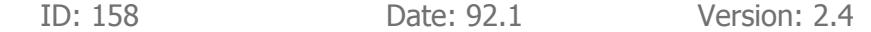

## **Updating stock to website Bug**

Fixed a bug when updating stock to the website - if there was no internet connection, it could have deleted all your system settings (Admin pages).

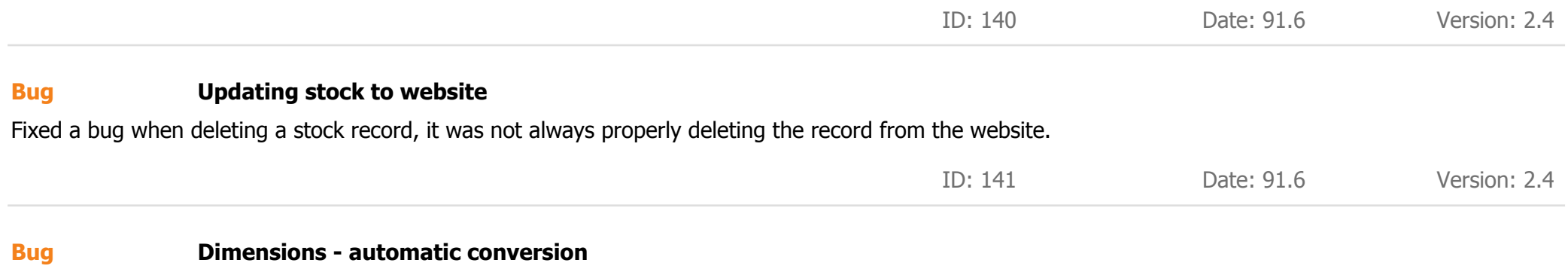

Antiquity can convert dimensions from metric to imperial and visa versa. Previously when you entered or modified one dimension, e.g. the width in cms, all imperial dimensions were recalculated (width, depth, height, diameter and weight). If you only ever entered metric or only ever entered imperial dimensions, this was OK, but if you sometimes entered metric and sometimes entered imperial, this could begin to cause 'rounding up' errors - and the effective size of the object might appear to have increased. Now when you modify a dimension, only the modified dimension will be converted to/from metric/imperial as appropriate and the other dimension values will not be altered, thus improving the accuracy of your data.

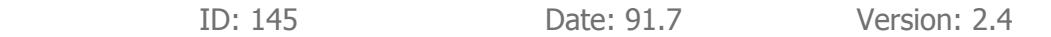

## **WEBSITE**

## **Added refresh button on website page New Feature**

Added a refresh button on the website page in the database.

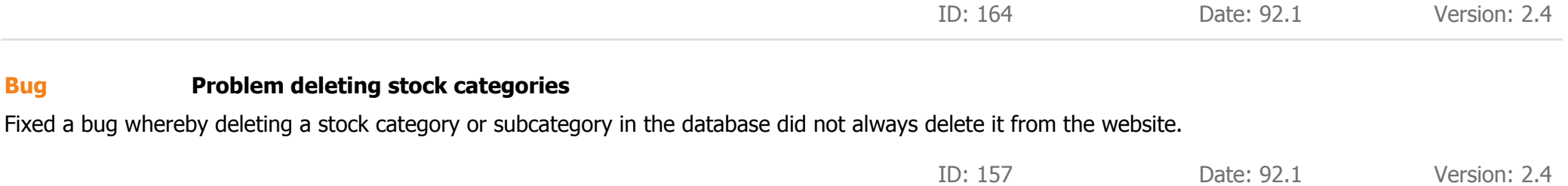